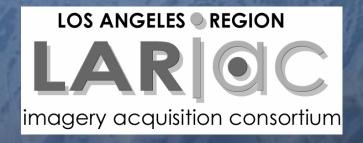

# How To Use The Pictometry Configuration Editor

May 10, 2007 DPW, Alhambra

Los Angeles County
Dept. of Regional Planning
GIS Section

## EFS Configuration Editor

- Administrative Tool Only.
- Captures desired settings into a file.
- The file is a "Pictometry Configuration File" (PCF)
- The PCF file is used to configure machines with EFS installed already or during the installation of EFS.

## Benefits of Using

Makes deploying to multiple users much easier.

 Can 'lock' and/or control the interface to save user time.

 Controlled interface will save support time.

## Step 1

 Customize EFS exactly how you want other users to see it.

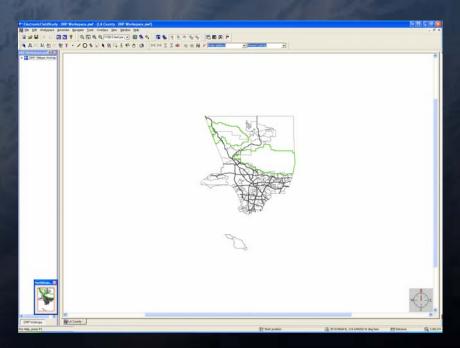

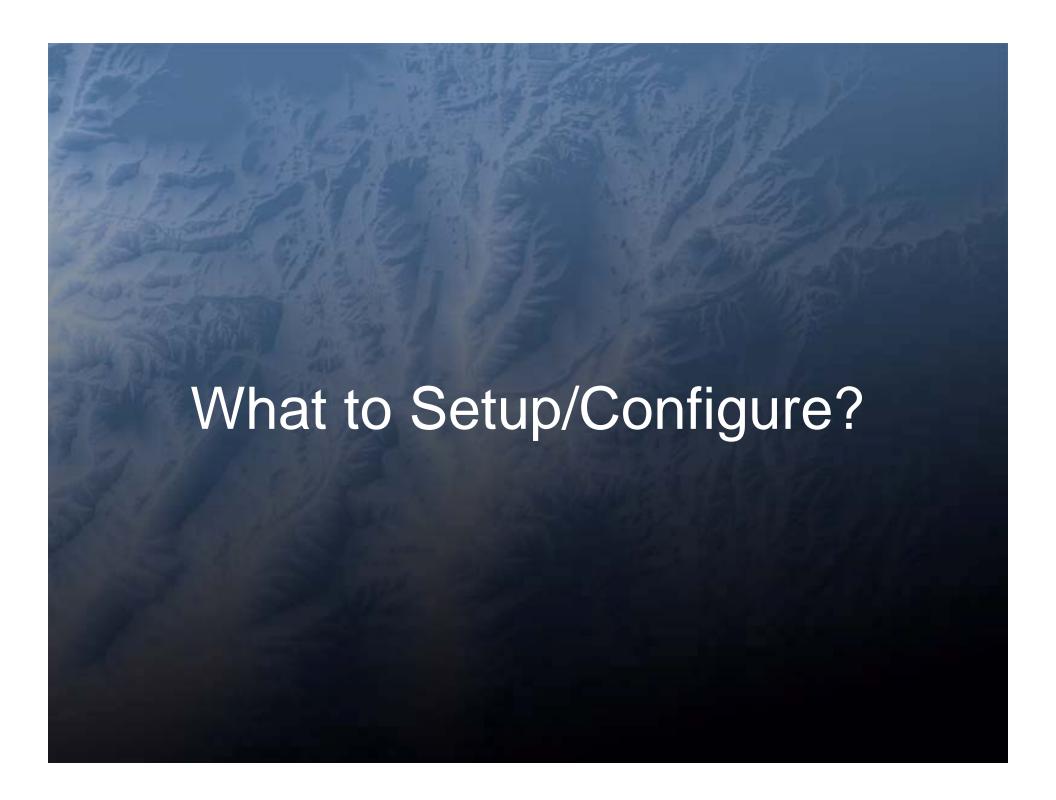

#### Image Warehouse Connections

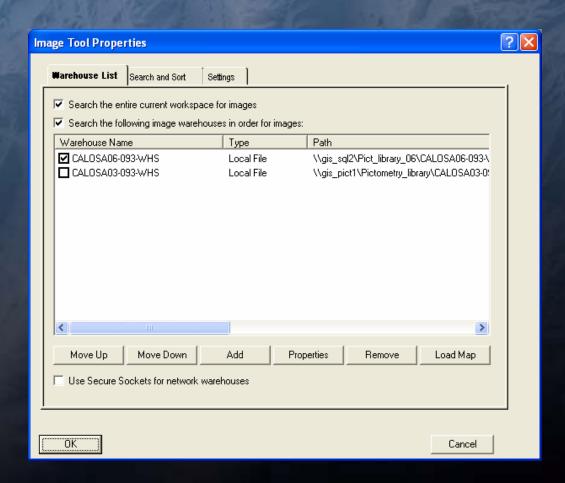

## Address Search Setup

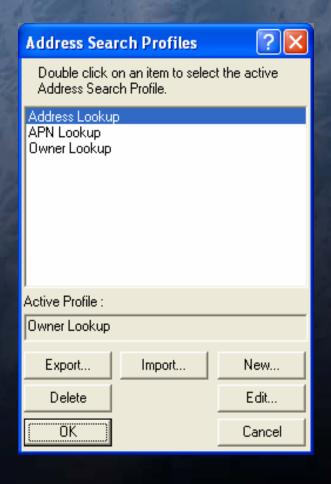

# Tool Settings

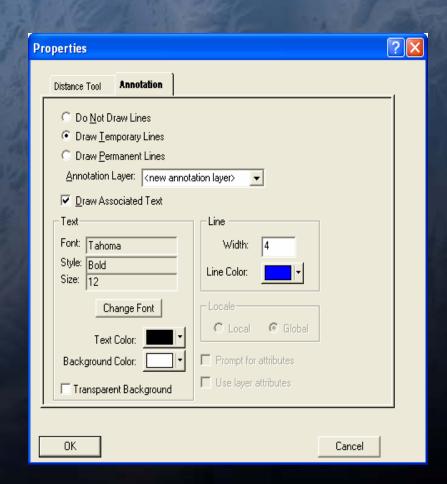

#### Toolbars

Structure the toolbars.

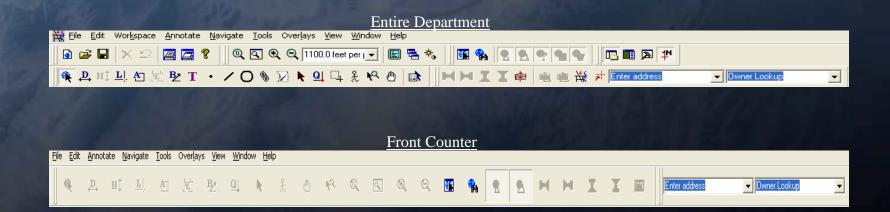

## Step 2

- Save your Toolbar Configurations...
  - Tools→Customize→Configs Tab
  - Click "New", and enter name.
  - Highlight, and click "Save"
    - You can save this anywhere on your network, but do NOT save it in your setup folder for EFS.

## Configs Tab...

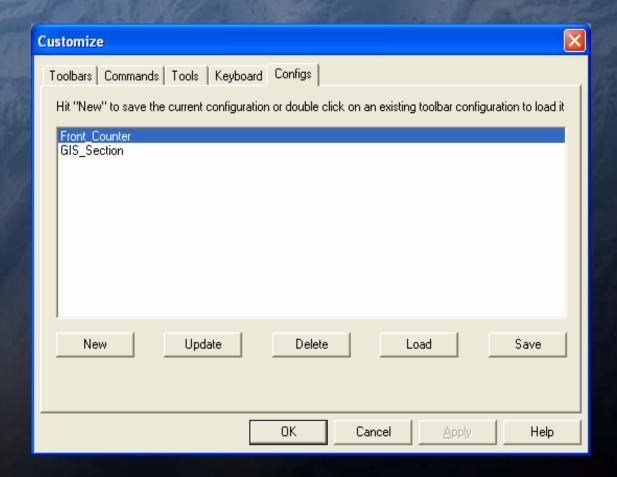

## Step 3

- Exit EFS
- Install the Configuration Editor
  - The installer does not place a program shortcut on your desktop...
  - The shortcut can be found through
     Start→Programs→Pictometry

## Step 4

 Open the Configuration Editor, and create your PCF (Pictometry Configuration File).

# Configuration Editor

| CONTRACTOR OF THE PROPERTY OF THE PROPERTY OF |                                                                       |                                                     | A 17    |
|----------------------------------------------------------------------------------------------------|-----------------------------------------------------------------------|-----------------------------------------------------|---------|
| EFS Toolbar Configuration Editor                                                                                                    |                                                                       |                                                     | ×       |
| Pictometry Config File:                                                                                                    |                                                                       |                                                     |         |
| Available Toolbar Configurations                                                                                                    |                                                                       | Toolbar Configurations Included in PCF              |         |
| Front_Counter<br>GIS_Section                                                                                                    | >> </td <td></td> <td></td>                                           |                                                     |         |
|                                                                                                    | Force                                                                 |                                                     |         |
| Available Warehouse Configurations                                                                                                    |                                                                       | Warehouse Configurations Included in PCF (in order) |         |
| CALOSA03-093-WHS<br>CALOSA06-093-WHS                                                                                                    | >> << Up                                                              |                                                     |         |
|                                                                                                    | Down                                                                  |                                                     |         |
| Available Recent Workspace Files                                                                                                    |                                                                       | Recent Workspace Files Included in PCF              |         |
| \\gis_sql2\Pict_library_06\DRP Workspace.pwf                                                                                                    | »                                                                     |                                                     |         |
| Additional Settings to Include Tool Settings Operation Settings (Includes Tool Settings) External Tool Definitions Load License File:                                                                                                    | ☐ Default Coordinates<br>☐ Address Lookup Da<br>☐ Data Export Setting | ata Color Settings                                  | <u></u> |
| Future Update File Settings Check Future Update File: Force the Update File to Load (                                                                                                    | on every invokation of EFS                                            | i (prevents customization of interface)             |         |
| Save                                                                                                    | Select All                                                            | Select None Done                                    |         |

### Save PCF to....

Pictometry Config File:

YOUR\_EFS\_INSTALL\_DIRECTORY/Configuration\_File.pcf

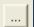

- Source to your EFS install folder. When installing, the PCF will automatically be applied to EFS.
- IMPORTANT!!! Use UNC paths, *NOT* mapped drive letters.

#### Available Toolbar Configurations

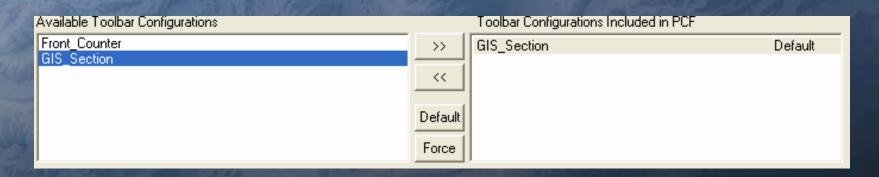

- Highlight the desired toolbar, and move it over to the right.
  - Default This toolbar will load only on the *first* invocation of EFS. (This allows users to customize the toolbar).
  - Force This toolbar will load on *every* invocation of EFS. (This prevents user customization).

# Available Warehouse Configurations

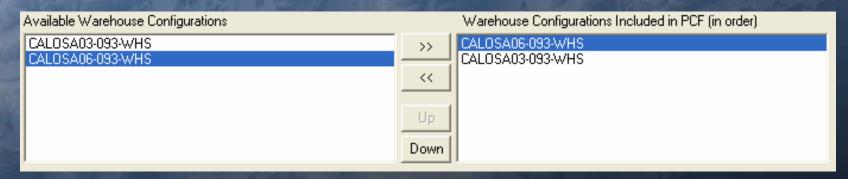

- Highlight desired warehouses, and move them over to the right.
- You can order the warehouses...
  - Top warehouse is active, bottom warehouse is not.

## Available Recent Workspaces

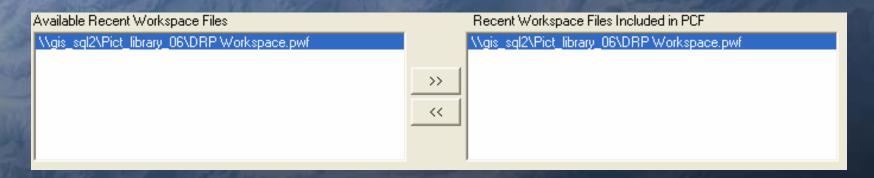

- Highlight desired workspaces and move them over to the right.
- These will show up in EFS under File Recent Workspaces.

## Additional Settings

| Additional Settings to Include              |                        |                  |                  |
|---------------------------------------------|------------------------|------------------|------------------|
| ☐ Tool Settings                             | ☐ Default Coordinates  | Overlay Settings | ☐ Print Settings |
| Operation Settings (Includes Tool Settings) | Address Lookup Data    | Color Settings   |                  |
| External Tool Definitions                   | ☐ Data Export Settings | SDE Acct:        |                  |
| Load License File:                          |                        |                  |                  |

- This area imports tool settings.
- See the **Eff Configuration Editor Guide** for explanations of each setting.

## Future Update File

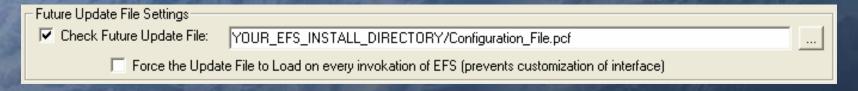

- Use the same source as the "Pictometry Config File" box at the top.
- This will tell EFS to automatically check the PCF file for updates.
- Check the "Force the Update File" box if you want the PCF file to load on *every* invocation of EFS. (This prevents *any* customizing of the EFS interface).

#### Finished at last...

- Since you cannot reopen the PCF file once it's been created, it's a good idea to take a screenshot for future reference. This will help when you make updated PCF's.
- Click "Save", then click "Done".

## EFS Already Installed?

- Go to "File→System Setup" in EFS and click on the "Update PCF" tab.
- Click on "Load new configuration file" and navigate to your PCF.
- When prompted to check this file for future updates, click "Yes".
- Close and reopen EFS for settings to take effect.

## Things That Might Go Wrong

- You make a change to some of the EFS settings...you need to redo the PCF before they will automatically take effect.
- The toolbar doesn't load after you do the PCF (but all other settings made it)... You may need to load the toolbar manually. (Tools→Customize→Configs Tab, Double Click.)
- PCF didn't work at all...call Jason!

#### Documentation

- Listing of documentation that we provide
  - EFS2.6 Quick Start Guide (72 pages)
  - Pictometry Quick Reference (3 pages)
  - Pictometry Supplemental (210 pages)
  - EFS Configuration Editor Guide (Config Editor, 6 pages)
- Can make this available to whomever needs access to it. You can print as many as needed.

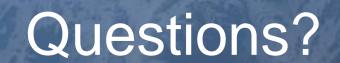

Contact:

Jason Levine

ilevine@planning.lacounty.gov

(213) 974-8275